# **Panoramica Funzioni**

- [Tasti funzione comuni](#page-0-0)
- [Login](#page-1-0)
- [Dashboard](#page-1-1)
- [Menu Cespiti](#page-2-0)
- · [Inventario](#page-3-0)
- [Ubicazioni](#page-3-1) o [Sedi](#page-3-2)
	- <sup>o</sup> [Aree](#page-4-0)
	- [Funzioni e dati avanzati](#page-4-1)
	- [SAP Zinve](#page-4-2)
		- [Storico Importazioni](#page-4-3)
		- [Elenco Seriali e Matricole](#page-5-0)
		- [Dispositivi portatili](#page-5-1)
		- [Modello etichetta](#page-6-0)
- [Destinatari](#page-6-1)
	- [Dipendenti e collaboratori](#page-6-2)
	- **[Dipartimenti](#page-6-3)**
	- [Impostazioni di sistema](#page-7-0)
		- [Gestione utenti](#page-7-1) [Gestione ruoli utenti](#page-7-2)

# <span id="page-0-0"></span>Tasti funzione comuni

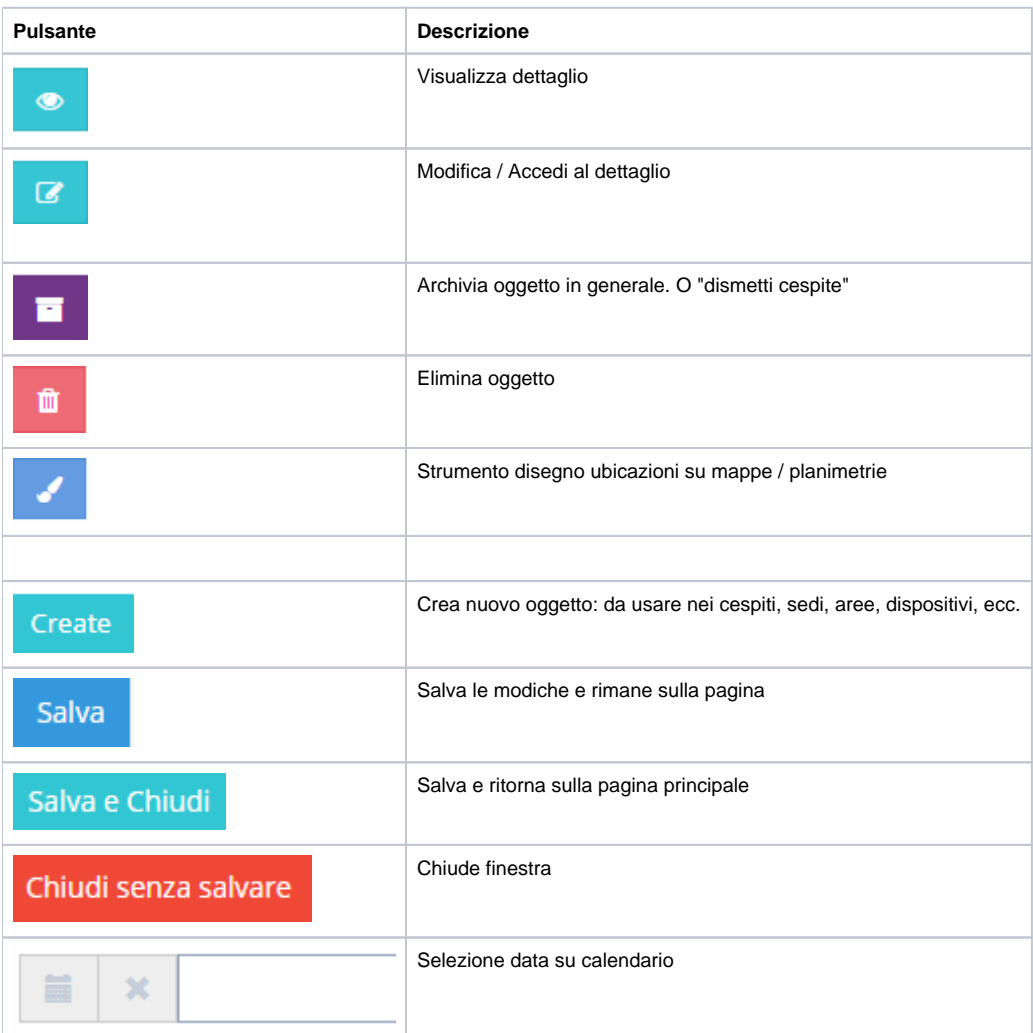

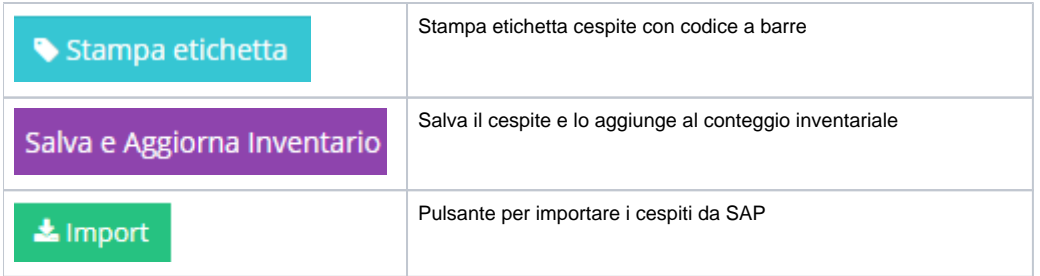

# <span id="page-1-0"></span>Login

Accesso all'applicazione<http://inventory.meetme.pro/user/login>

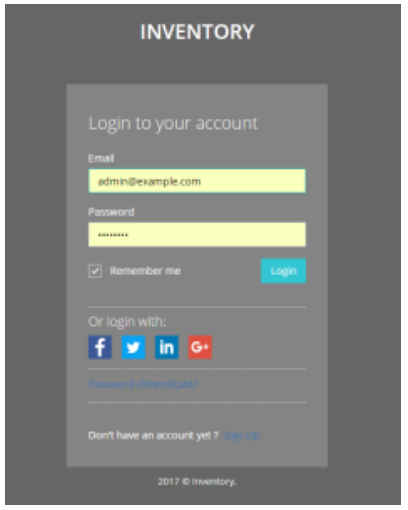

## <span id="page-1-1"></span>Dashboard

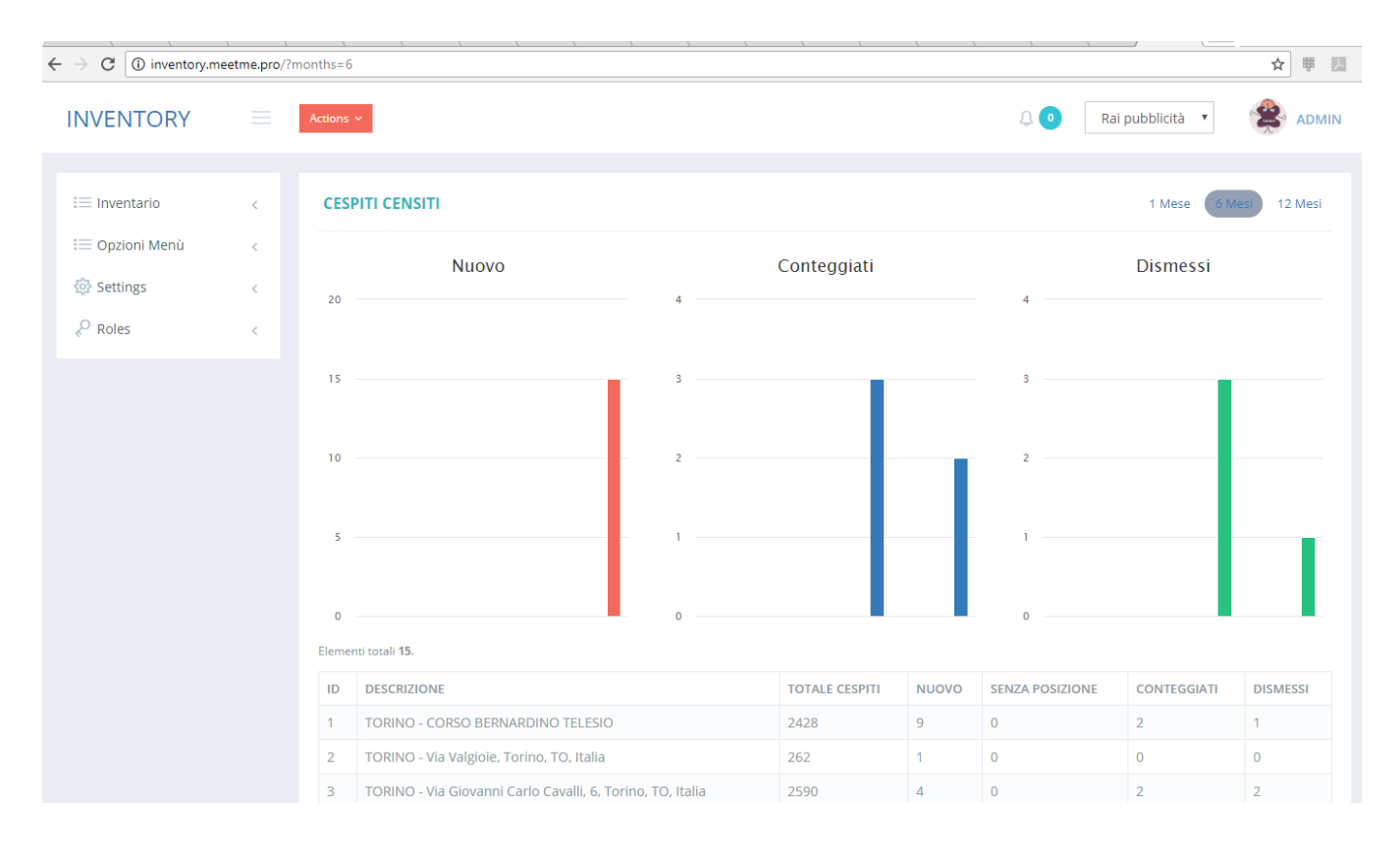

# <span id="page-2-0"></span>Menu Cespiti

Funzioni:

- import o export dei cespiti da e verso SAP
- elenco cespiti con gestione filtri per area, sede, numeri matricola, ecc
- gestione cespiti
	- o creazione nuovo bene/cespite
	- stampa etichetta rfid e barcode
	- o dismissione cespiti
	- consultazione storico inventario
	- aggiornamento dati cespiti quali
		- descrizioni
		- ubicazioni
		- $\blacksquare$  foto
		- tag rfid associatui
	- o cancellazione cespiti

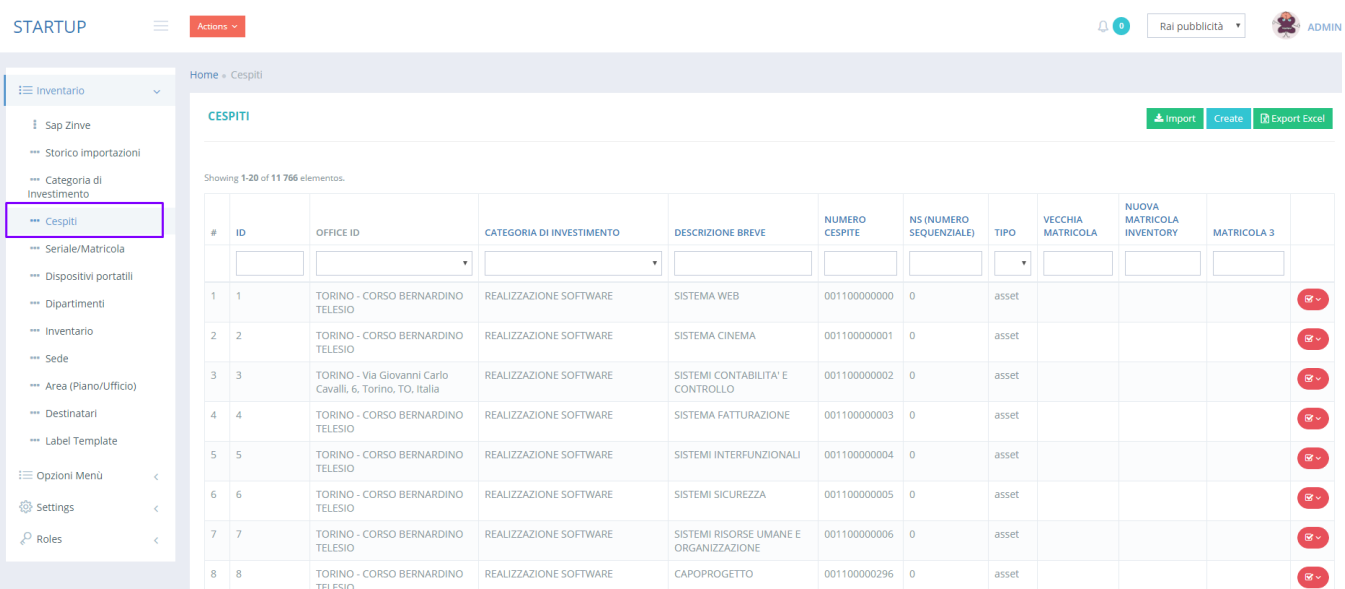

# <span id="page-3-0"></span>Inventario

Dettaglio dei conteggi di invetario con dati storici e funzione per esportazione Excel.

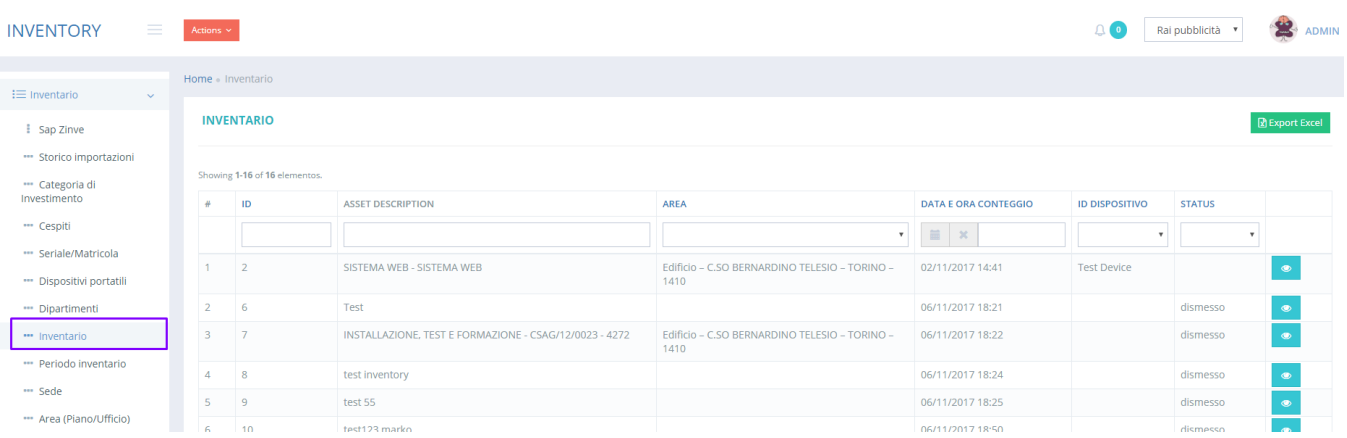

# <span id="page-3-1"></span>Ubicazioni

#### <span id="page-3-2"></span>**Sedi**

Elenco delle sedi con indicazione geografica. Nella tabella di questo menù vengono indicate anche le quantità dei cespiti appartenenti e conteggi inventariali.

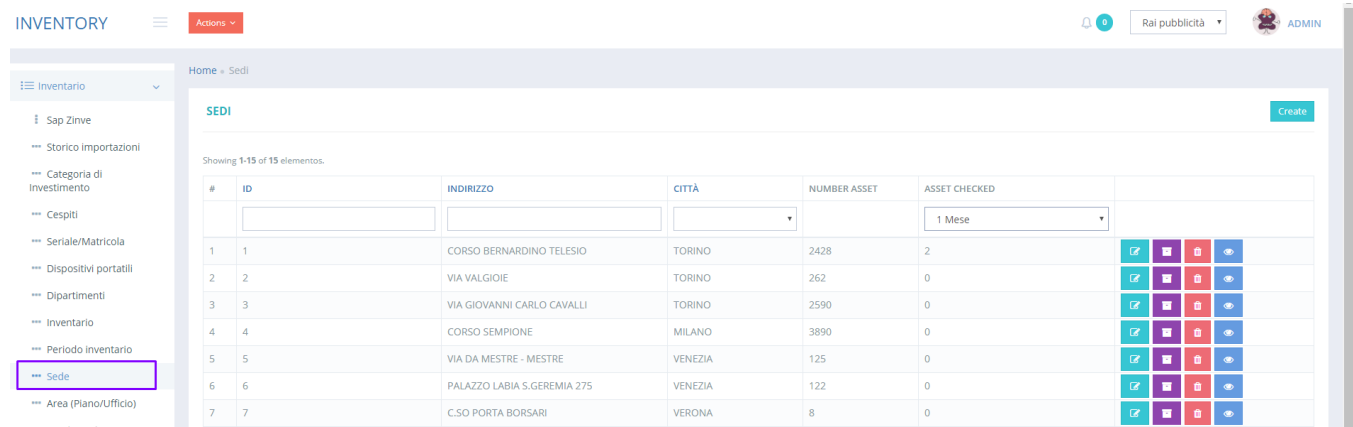

#### <span id="page-4-0"></span>**Aree**

Aree. ovvero rappresentazione delle ubicazioni, gestire in modo gerarchico. Nella tabella di questo menù vengono indicate anche le quantità dei cespiti appartenenti e conteggi inventariali.

Le aree sono suddivise in edifici, piani e stanze, inoltre è possibile gestire anche sottozone quali zone del piano o delle stanze.

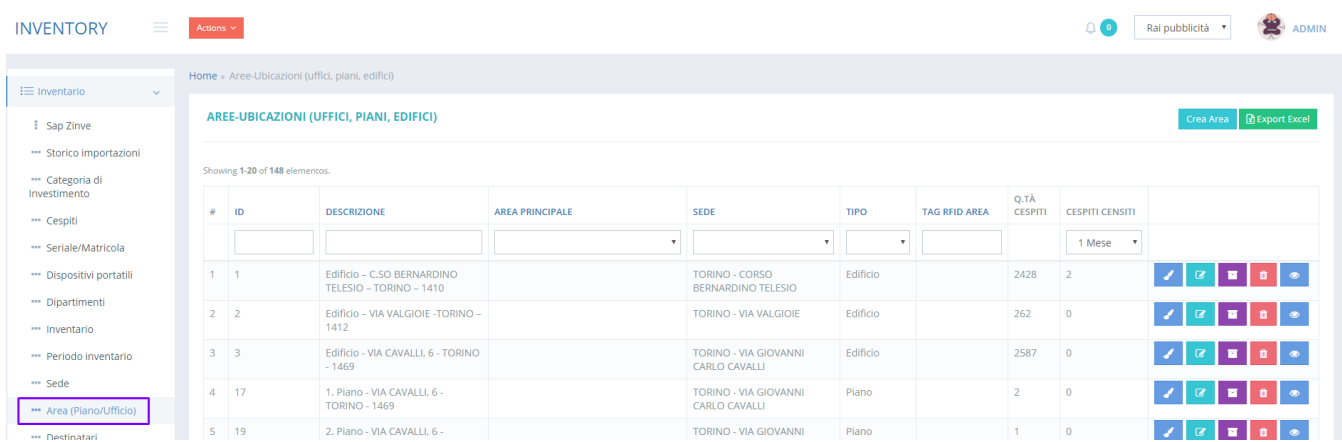

## <span id="page-4-2"></span><span id="page-4-1"></span>Funzioni e dati avanzati

#### **SAP Zinve**

Documento con storico importazioni dati da SAP. Le importazioni si eseguono dal menù cespiti. Gli storici di importazione sono disponibili nel menù apposito

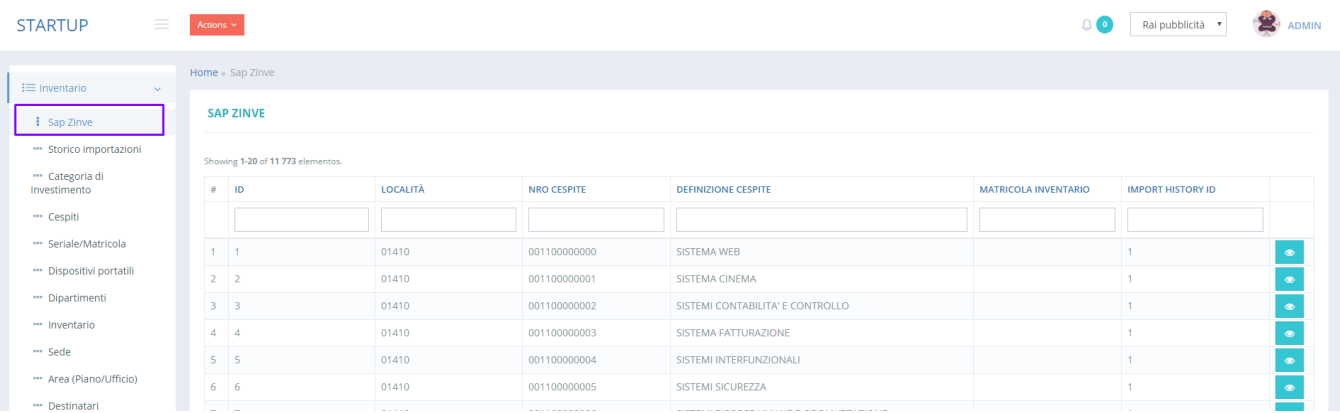

#### <span id="page-4-3"></span>**Storico Importazioni**

Elenco delle importazioni effettuate da SAP. Questo menù torna utile per eseguire dei controlli per comprendere lo stato di aggiornamento dei dati.

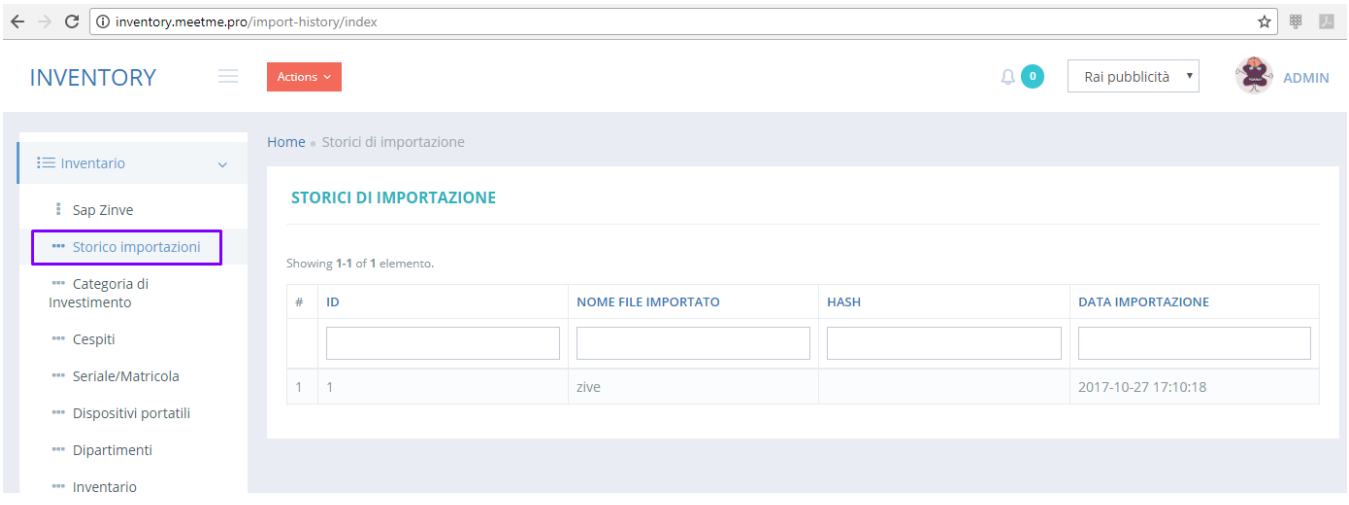

#### <span id="page-5-0"></span>**Elenco Seriali e Matricole**

Consultazione dei dati identificativi del cespite: matricola SAP, vecchia matricola gestita in SAP, nuove matricole per i beni e numeri seriali dei tag RFID associati.

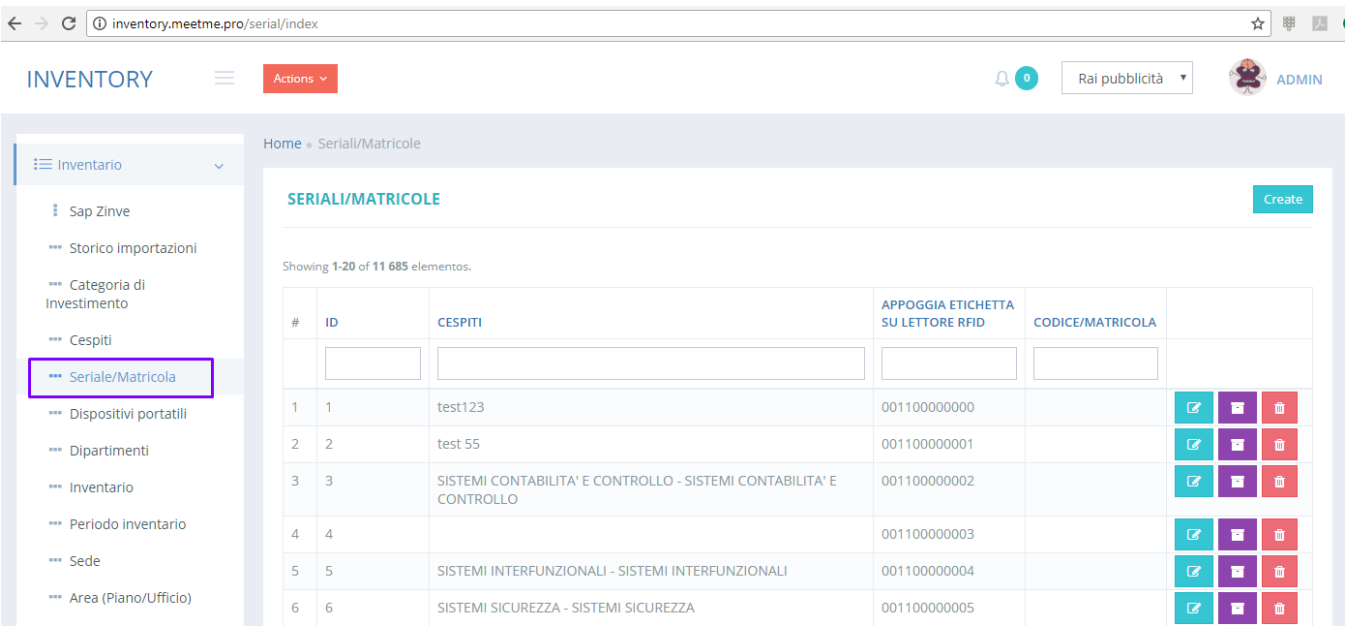

### <span id="page-5-1"></span>**Dispositivi portatili**

Elenco dei dispotivi android portatili utilizzati per la raccolta dei dati di inventario e nuove cespitazioni.

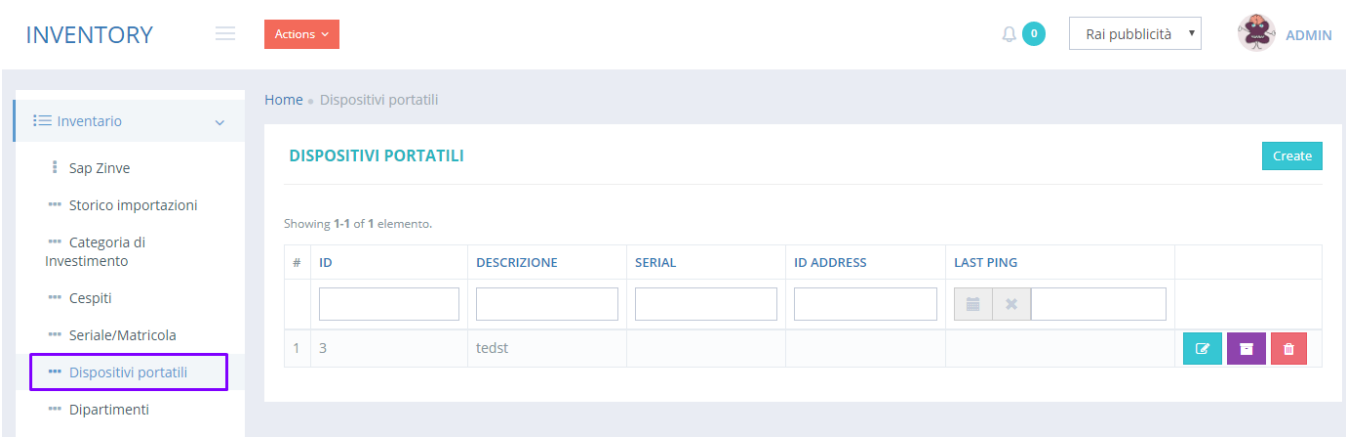

#### <span id="page-6-0"></span>**Modello etichetta**

Da questo menù è possibile modificare il layout dell'etichetta che viene stampata per i cespiti, ad esempio per aggiungere loghi o altri dati identificativi.

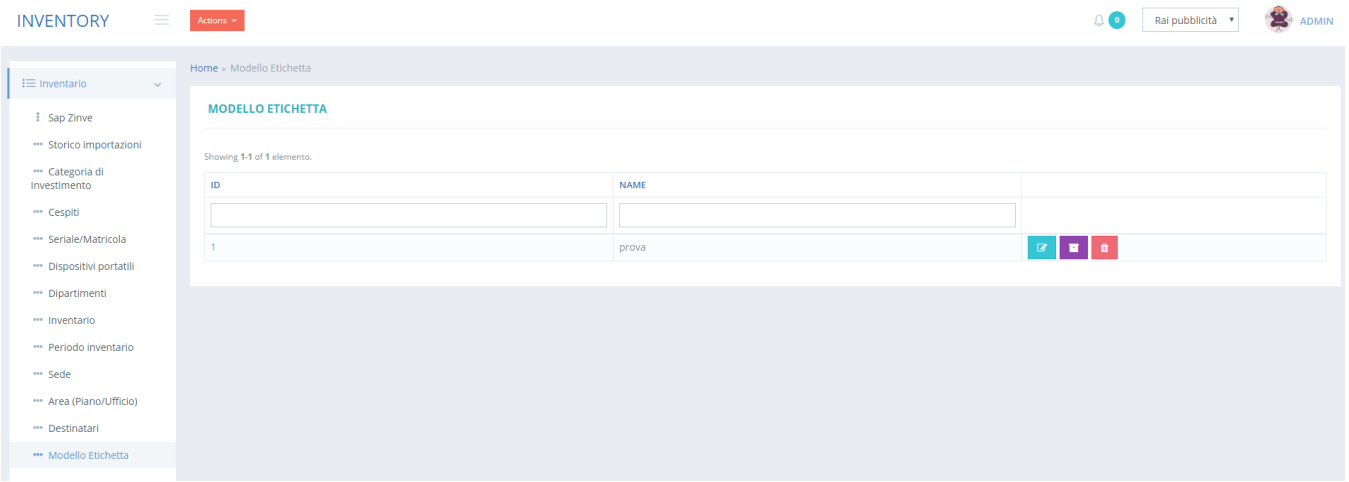

# <span id="page-6-1"></span>**Destinatari**

### <span id="page-6-2"></span>**Dipendenti e collaboratori**

I destinatari sono i dipendenti e collaboratori esterni a cui si può associare un cespite.

<span id="page-6-3"></span>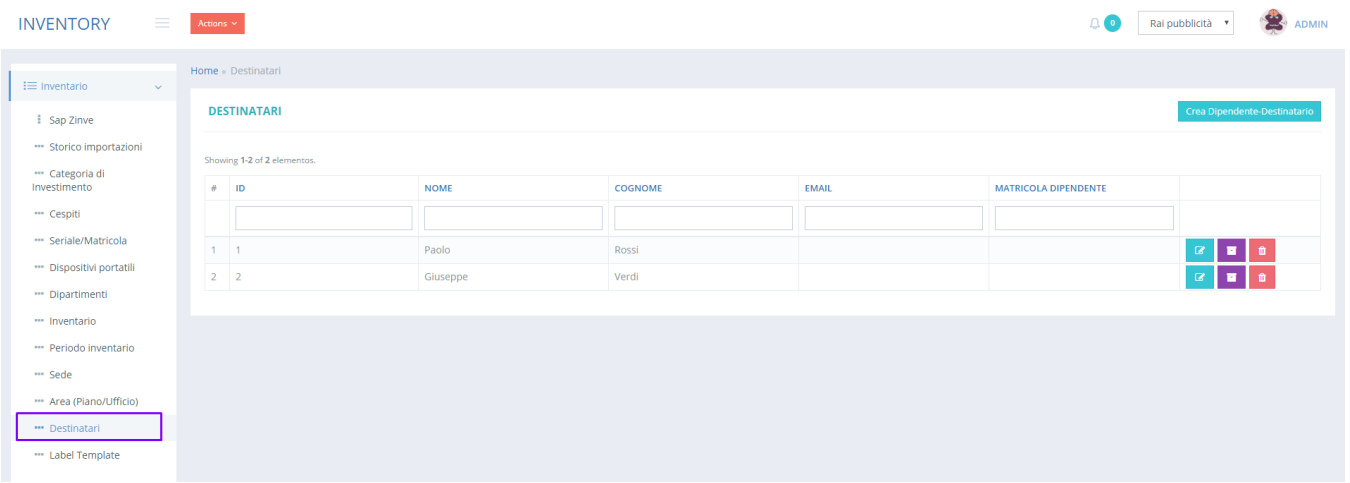

### **Dipartimenti**

La gestione dei dipartimenti (da associare ai dipendenti) facilità la gestione delle ubicazioni dei cespiti.

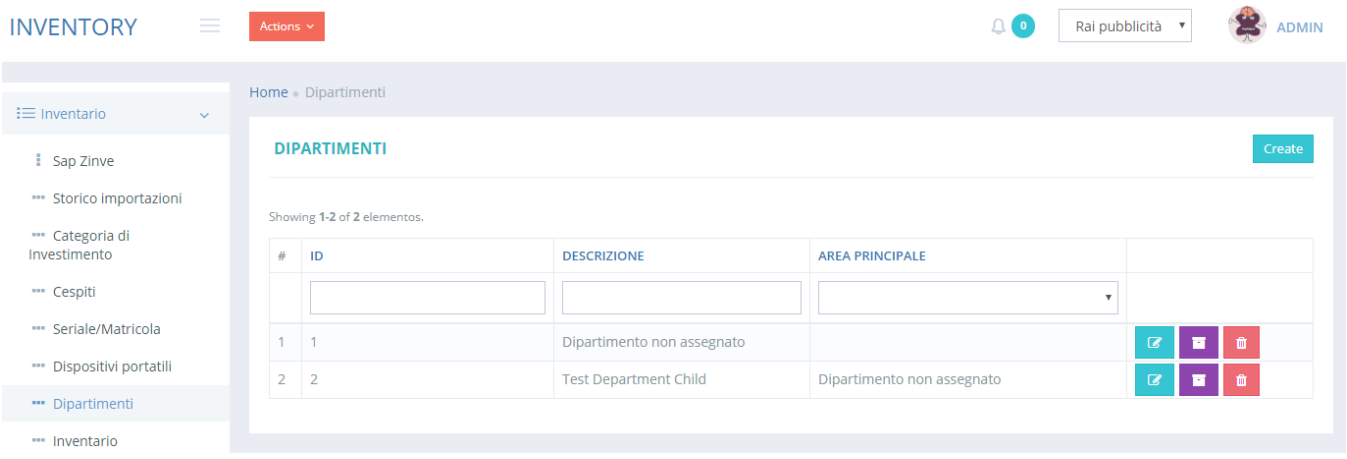

## <span id="page-7-0"></span>Impostazioni di sistema

#### <span id="page-7-1"></span>**Gestione utenti**

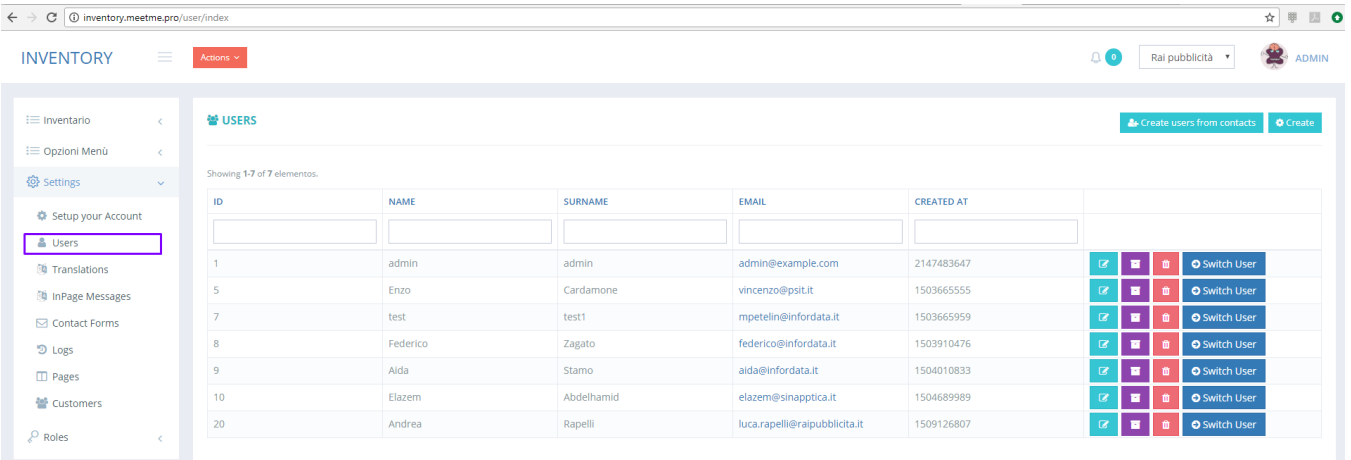

### <span id="page-7-2"></span>**Gestione ruoli utenti**

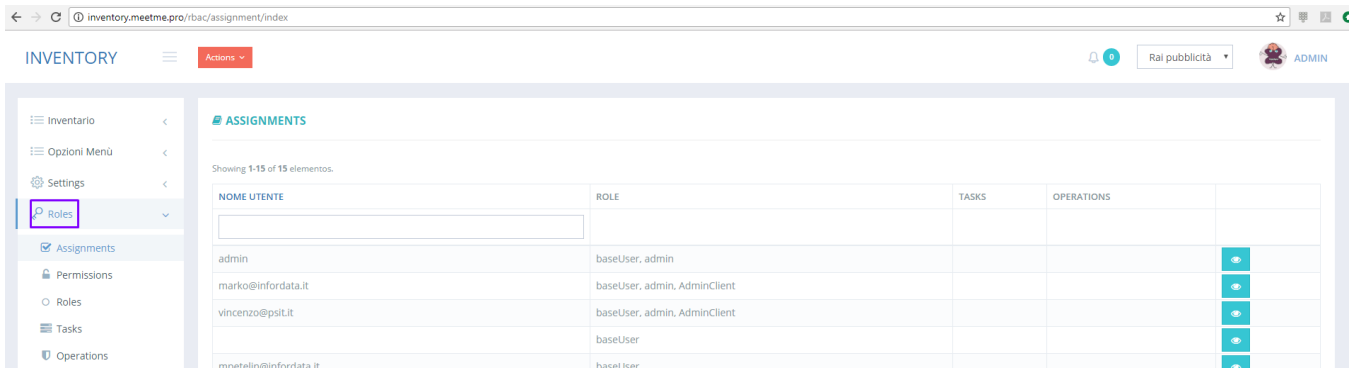